## **Innlogging:**

Første gang du skal registrere selskapet ditt gå til tilsyn.cubit.no/rettemelding og velg **"Registrere selskap i rettemelding"**. Du legger da inn elvirksomhetsid' en din. Har du ikke denne, finner du den i Elvirksomhetsregisteret til DSB.

Når denne er lagt inn vil du motta en mail på e-post adressen som du har registrert i Elvirksomhetsregisteret. NB: Pass på ta en kikk i søppelposten.

Mailen inneholder en lenke som du trykker på og du kan nå opprette brukeren din. Brukernavnet er alltid e-post adressen din.

### **Dashboard**:

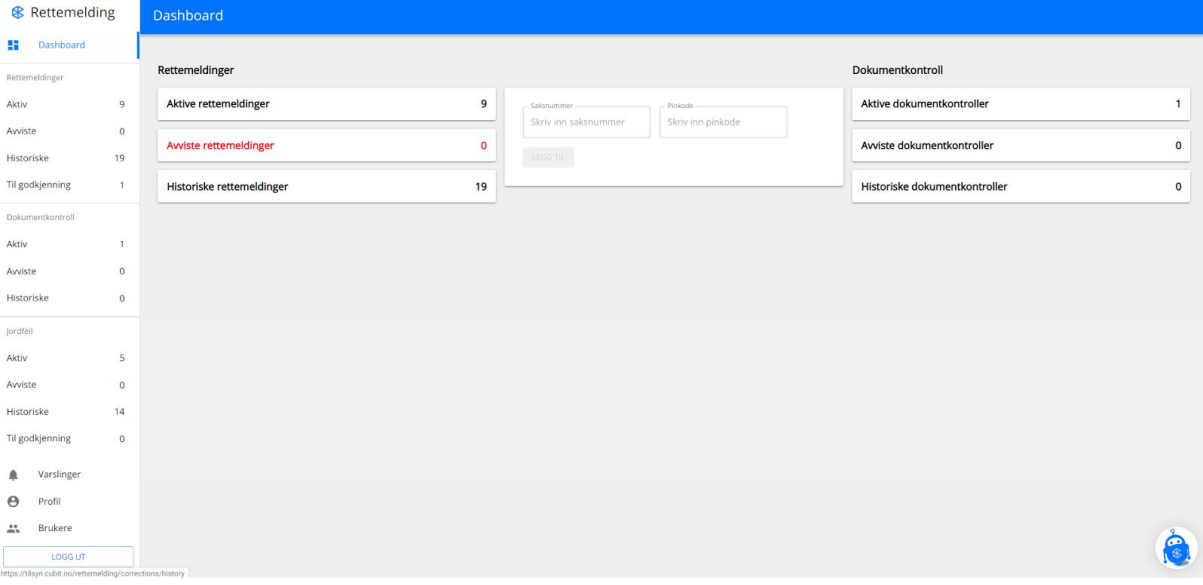

Dette er det første bildet du vil møte på når du logger deg på. Her vil du inne alle aktive, avviste, historiske saker. Du kan fra dette bildet også legge til saker basert på saksnummer og pinkode.

Til høyre vil du finne menypunkter til **Rettemeldinger** og til **Dokumentkontroller**. Dersom nettselskapet som bruker Cubit også kjører jordfeilsdektetering gjennom oss vil du finne jordfeilrapporter med analyser under menypunktet **Jordfeil**

### **Aktiv:**

Under menypunktet "Aktiv" finner du alle pågående saker. Du kan legge til en sak, se på den for å så slette den. Alle saker du kan slette fra din oversikt har en søppelbøtte tilgjengelig.

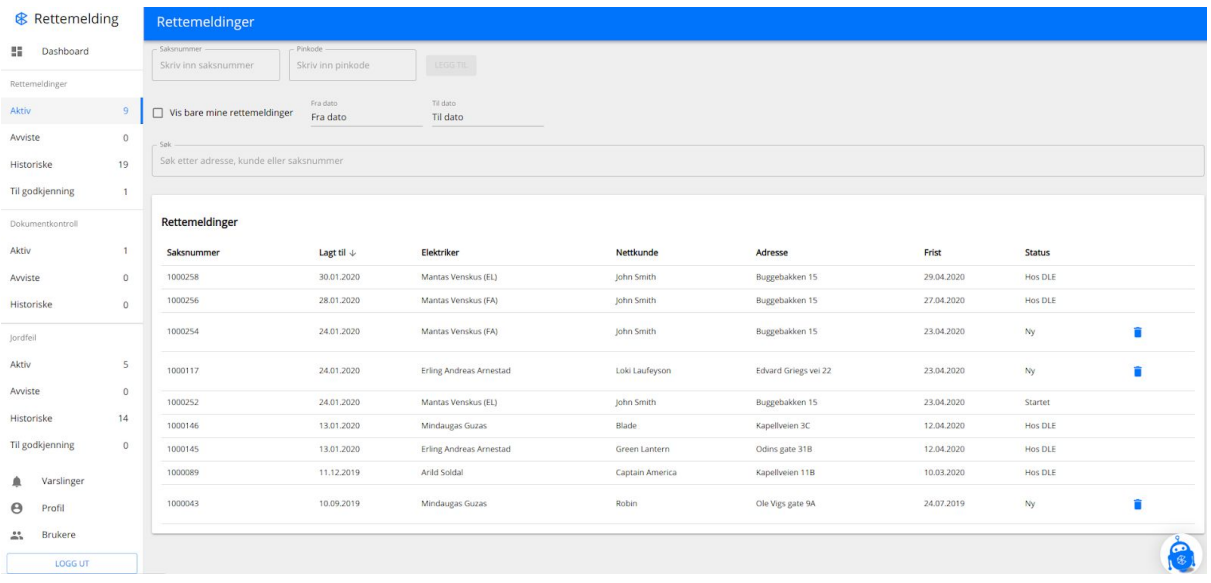

Du vil også lett kunne se status på sakene.

## **Aviste:**

Listen vil være lik til aktive, men inneholde saker som er blitt avviste fra DLE. Disse vil kreve oppfølging og retting av deg.

# **Til godkjenning:**

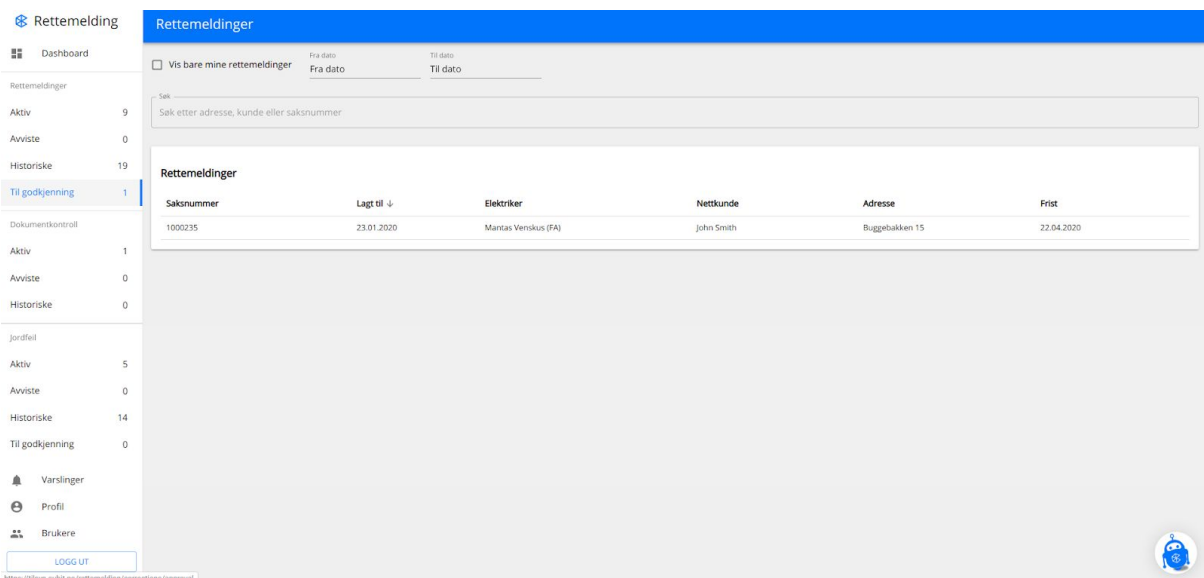

Dette menypunktet vil du bare se om du er satt opp som faglig ansvarlig. Her må du som har denne rollen gå inn og korrigere eller bekrefte endringer og sende til DLE

## **Varslinger:**

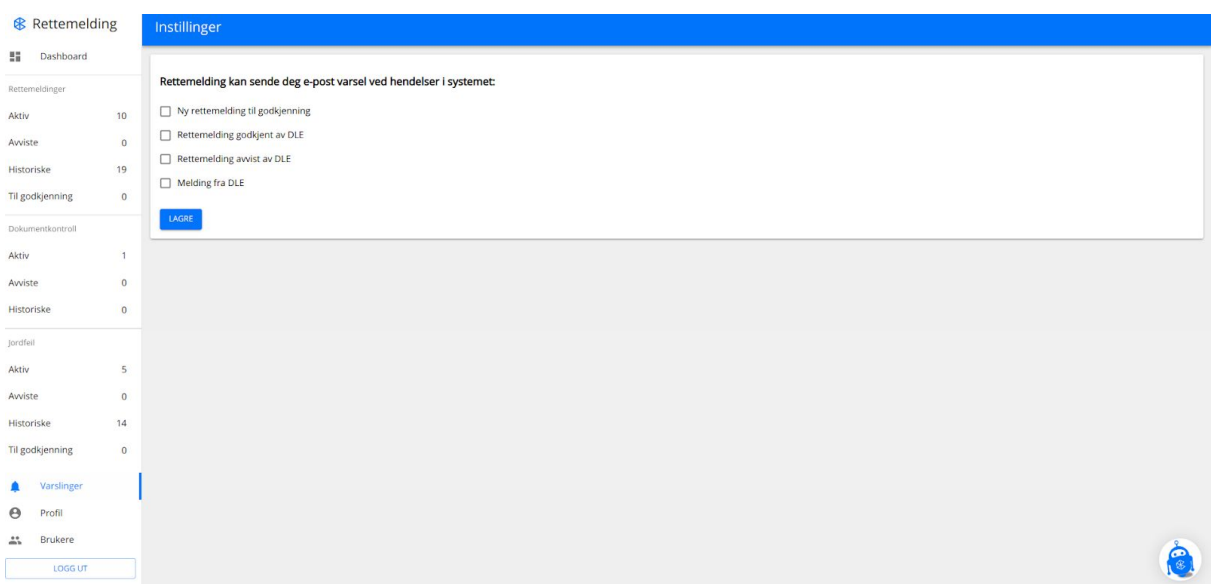

Husk å sett opp mailvarsling under menypunktet. Da vil det bli mye enklere for deg å følge med på hva som skjer i rettemeldingsportalen.

#### **Brukere:**

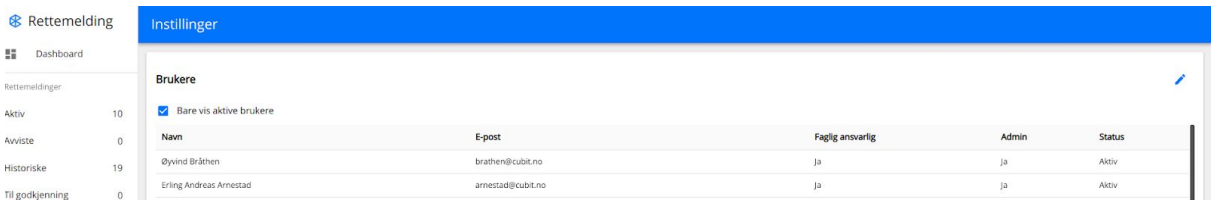

Trykker du på menypunktet bruker - vil du kunne invitere flere brukere. Både faglig ansvarlige, brukeradministratorer og elektrikere.

# **Kundestøtte:**

Vi hører gjerne fra deg som er bruker av rettemeldingsportalen. Trykk på roboten nede i høyre hjørnet. Her vil du få support dersom du lurer på noe.

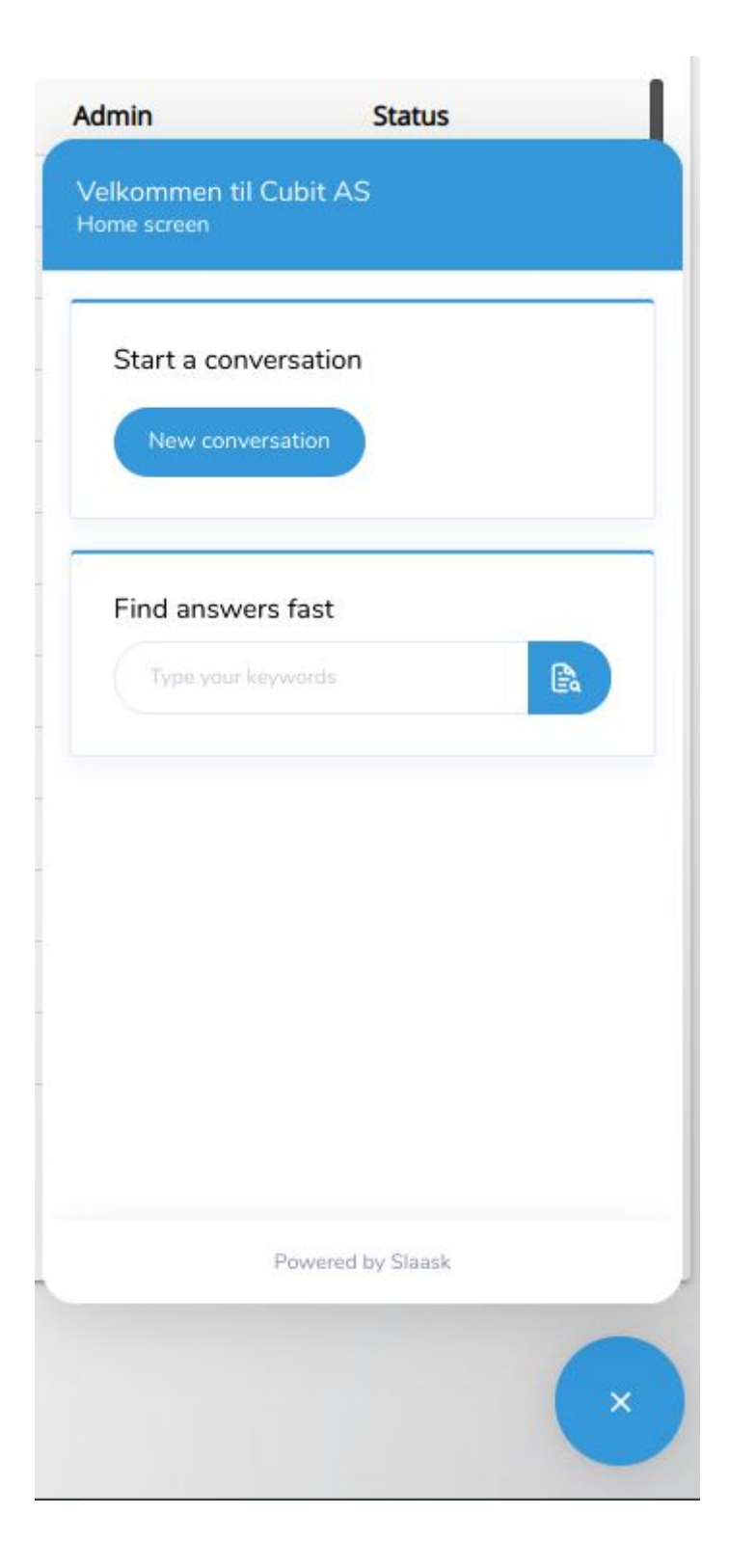